# CSE 333 – SECTION 1

C, Introduction to and Working with

## Your TAs

- Renshu Gu PhD Student, EE
- Johnny Yan PhD Student, CSE
- Cortney Corbin Undergrad, CSE
- Sunjay Cauligi Undergrad, CSE
- Email are posted on the course website
	- But try to use the staff email instead of our individual emails
- Office hours will be posted soon
- Please use the discussion board!

# Questions, Comments, Concerns

- Do you have any?
- Exercises going ok?
- Lectures make sense?

## Quick Refresher on C

- General purpose programming language
- Procedural
- Often used in low-level system programming
- Supports use of pointer arithmetic
- Provides facilities for managing memory
- C passes all of its arguments by value
	- Pass-by-reference is simulated by passing the address of a variable

#### **Pointers**

- A data type that stores an address
- Used to indirectly refer to values
- Can add/subtract to the address
	- It's just another number

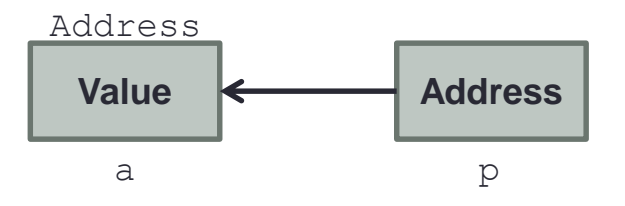

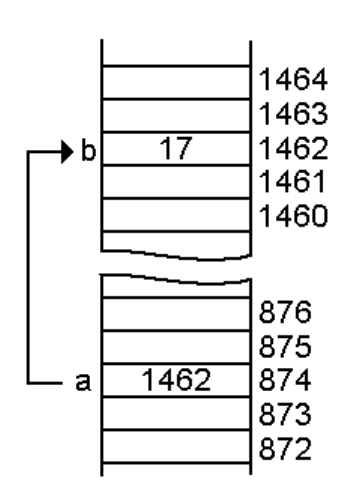

#### Arrays and pointers

- $a[0] \leq = > *a$  $\cdot$  a[3] <==>  $*(a + 3)$
- How about a, a+3,
- $*a+3$  or  $*a++?$

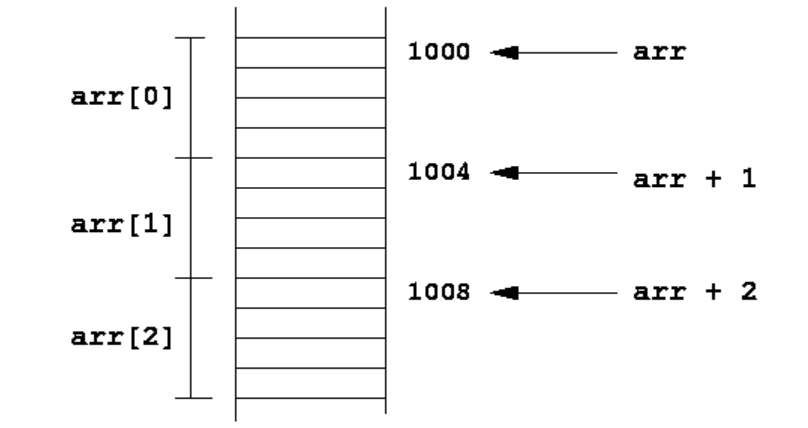

## **Example**

```
[basic_pointer.c]
#include <stdio.h>
void f(int *j) { 
  (*j)++; 
} 
int main() { 
  int i = 20; 
  int *_{p} = \varepsilon i;
  f(p); 
  printf("i = %d\nu", i);return 0; 
}
```
#### Pointers to pointers

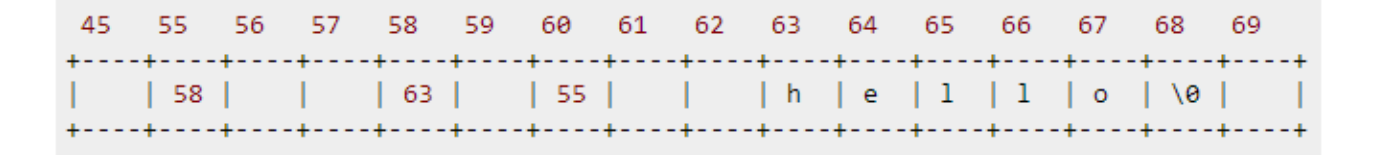

**char \*c = "hello";** char  $*$ **c** $p = \&c$ ; char  $**$  **cpp** =  $\&c$ **p**;

• Why could this be useful?

## Function pointers

- We can have pointers to functions as well
- Syntax is a little awkward
	- Example: **int (\*ptr\_to\_int\_fn)(int, int)**
	- Makes sense if you think about it hard
- We will be using these in the homework assignments!
- Demo: **[function\_pointer.c]**

# Debugging with gdb

- Just like in CSE 351, gdb is your friend
- Unlike CSE 351, we will be debugging C/C++ code, not assembly • Instead of  $n(ext)$  and  $s(tep)$  i, use  $n(ext)$  and  $s(tep)$
- Your first instinct for bug fixing should be gdb, not printf
- Demo: **[buggy.c]**

## Looking up documentation

- Don't go straight to Google / Stack Overflow / etc.
- Use the built-in man pages
	- **man <program/utility/function>**
	- man -f <name> or whatis <name>
	- **apropos <keyword>**
- Much more documentation is linked on the 333 home page
	- Under "Resources" on the left side of the page